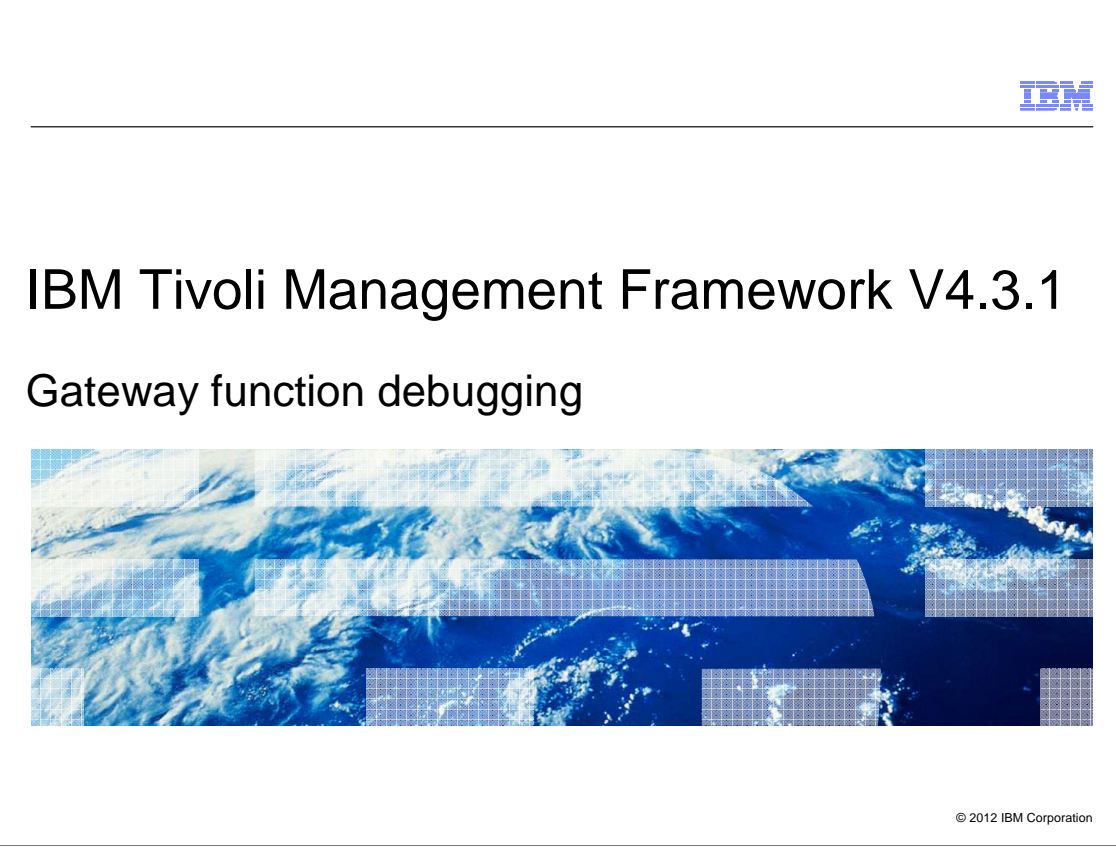

IBM Tivoli® Management Framework V4.3.1, Gateway function debugging.

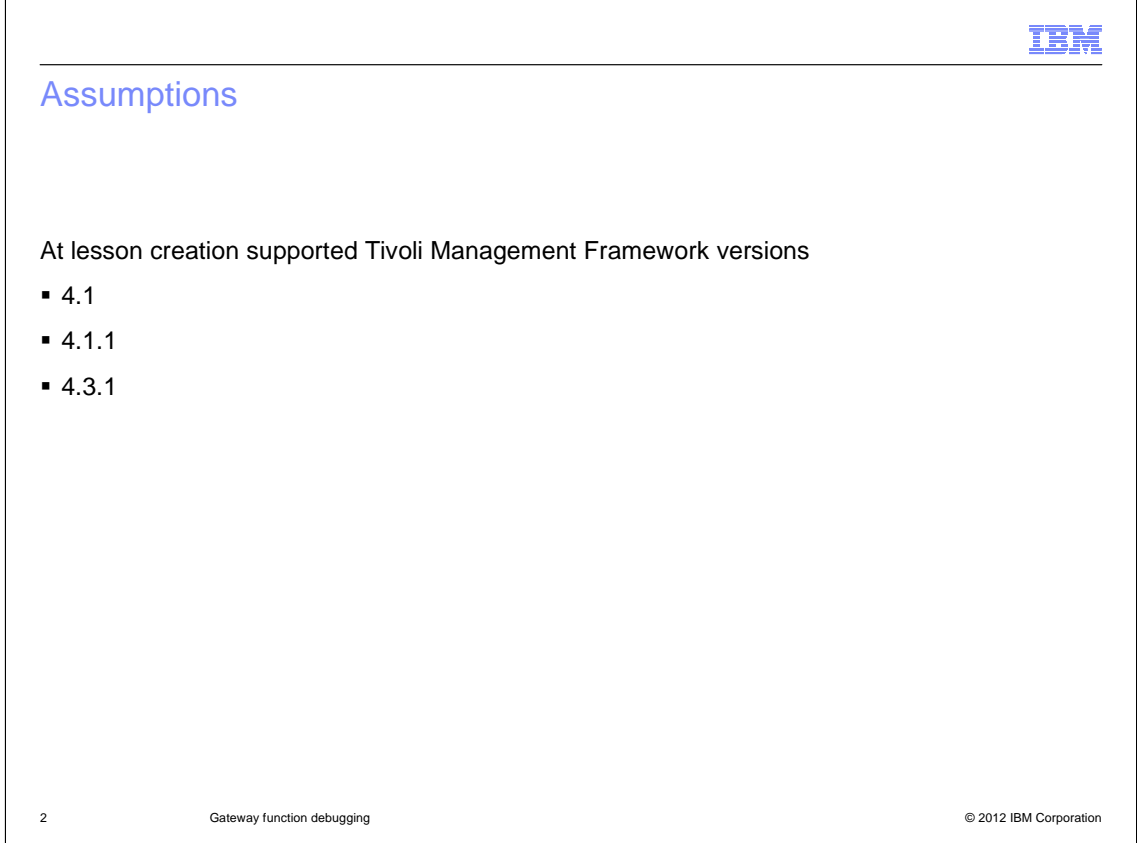

 When this lesson was created, the supported Tivoli Management Framework versions are 4.1, 4.1.1, and 4.3.1.

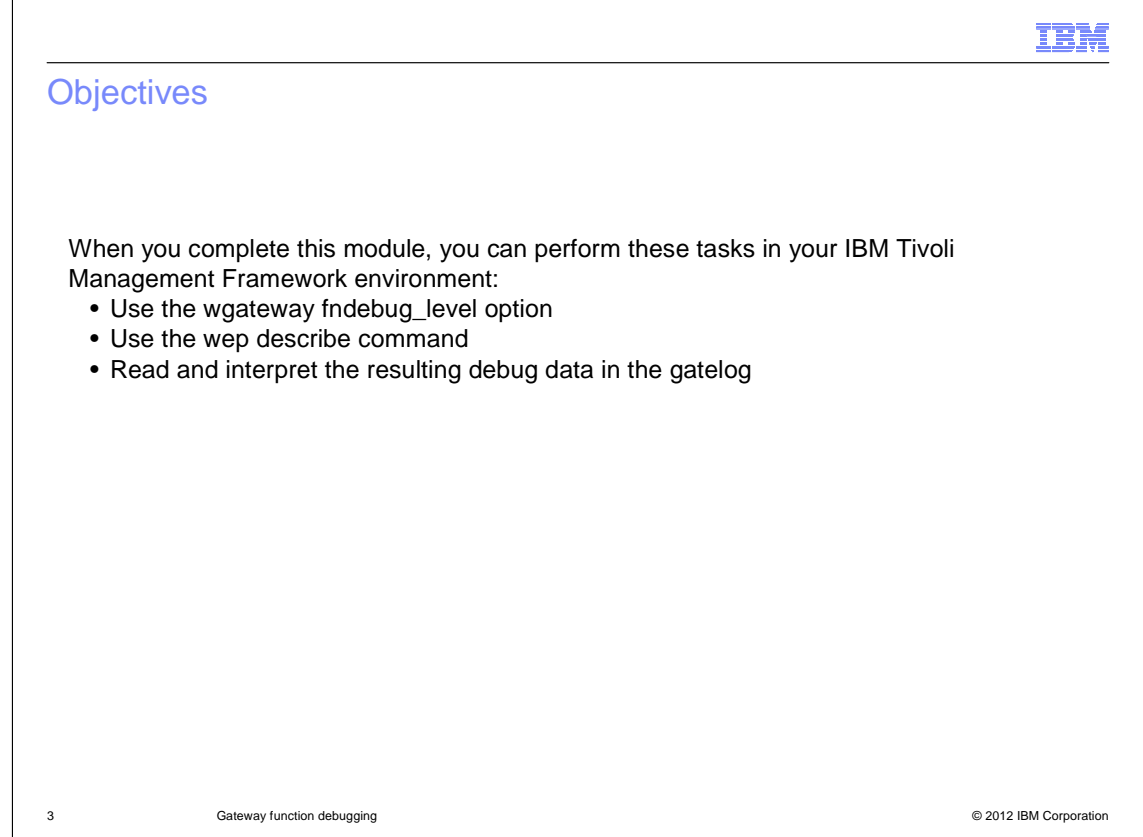

 When you complete this module, you can perform these tasks in your IBM Tivoli Management Framework environment:

- Use the wgateway fndebug\_level option
- Use the wep describe command
- Read and interpret the resulting debug data in the gate log

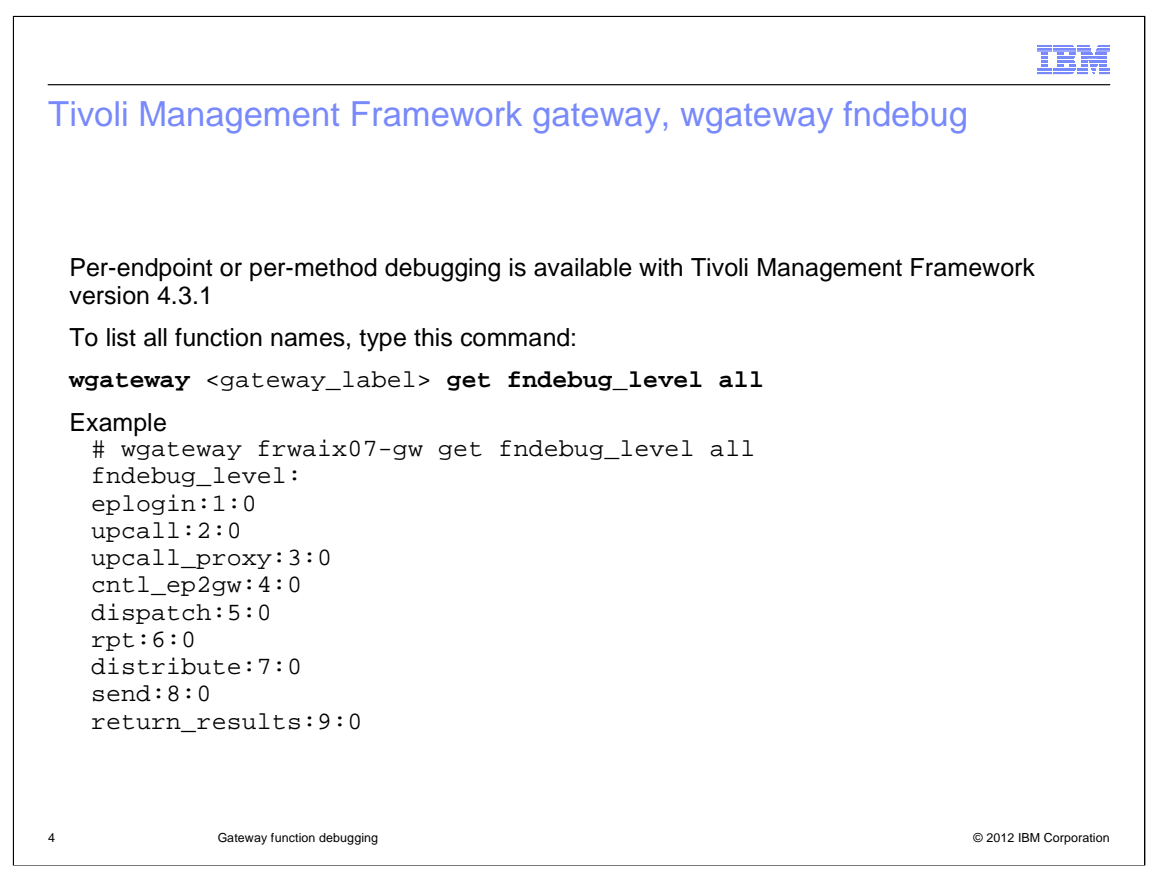

 The **fndebug\_level** option can provide additional debugging data in the **\$DBDIR/gatelog** log file for several functions on a per-method or per-endpoint dispatcher basis. The available function data types are listed when you run the command, **wgateway <gateway\_label> get fndebug\_level all**.

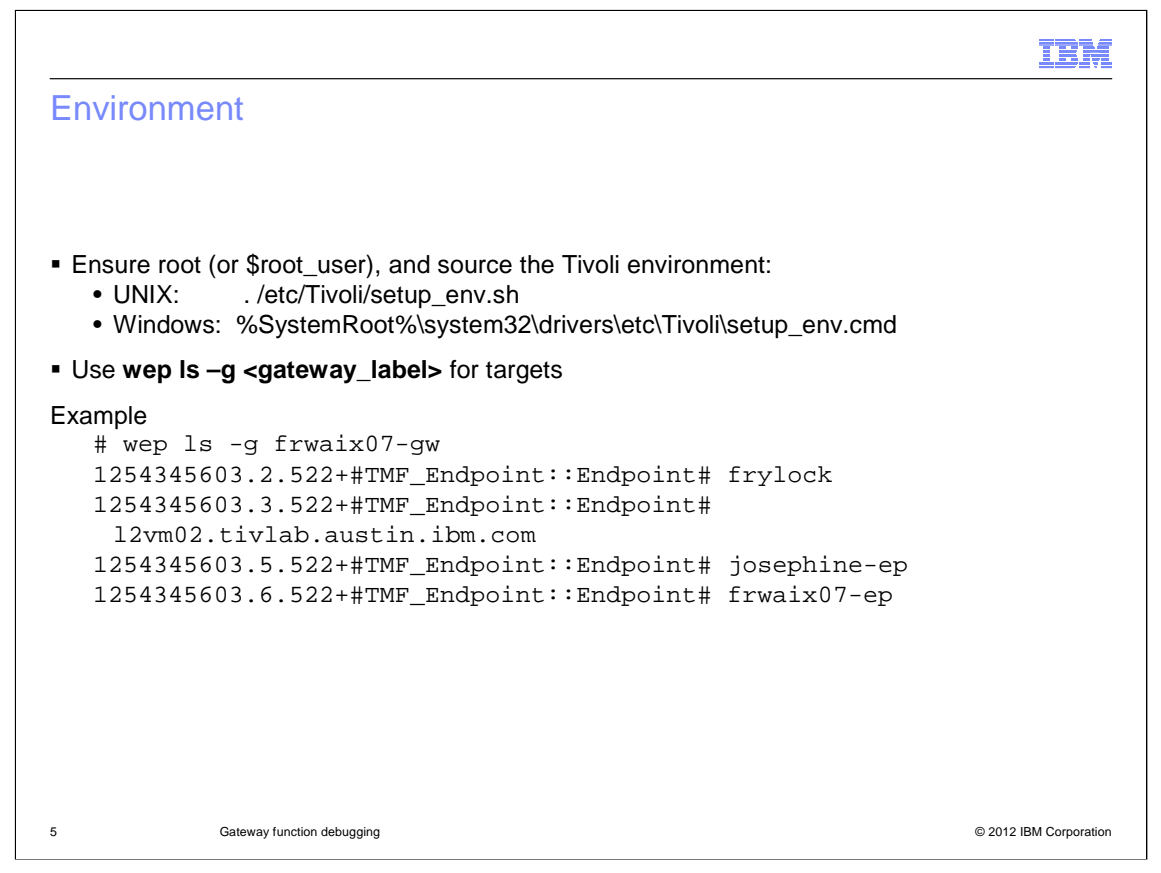

 To troubleshoot the Tivoli environment, you must log in as the Tivoli root administrator. The Tivoli environment must be sourced. The **fndebug\_level** option affects only the endpoints that are logged in to the gateway that is specified in the command. You can use the **wep ls -g <gateway\_label>** command to list the available target endpoints and ensure that the endpoint you are interested in is in the list.

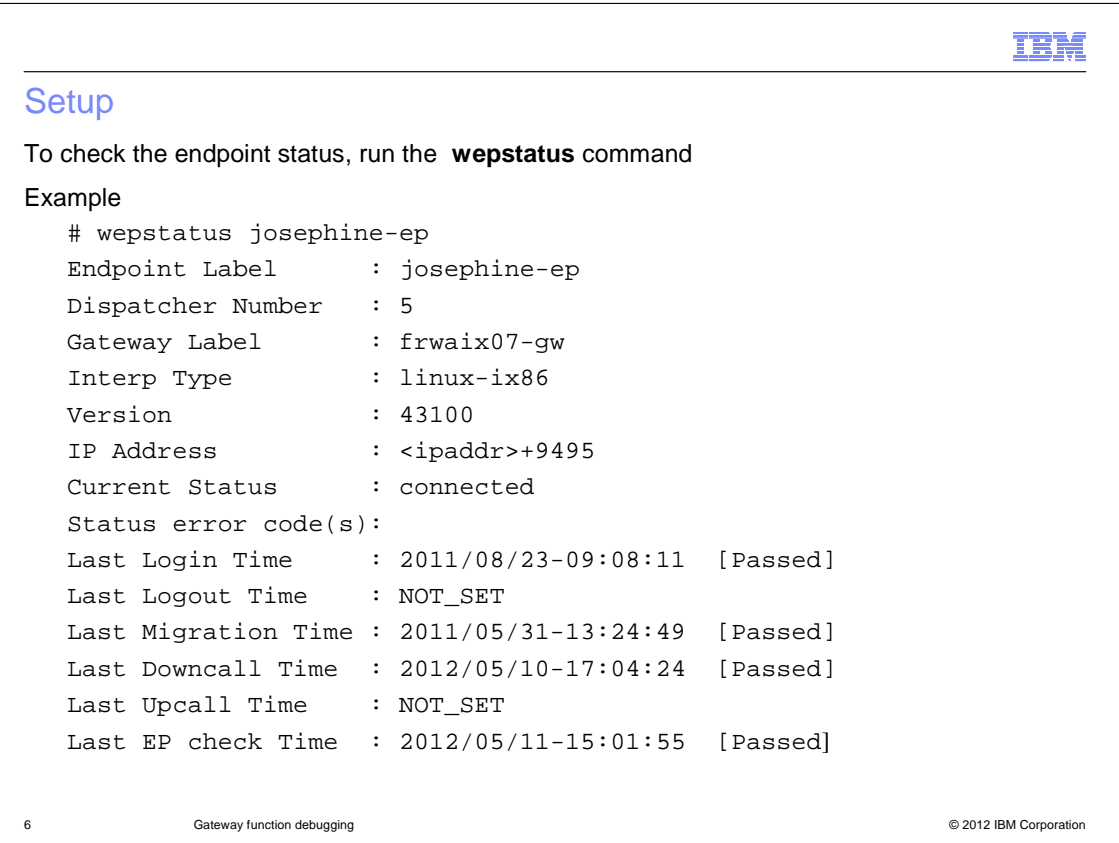

To check the status of the endpoints that you are investigating, run the wepstatus command.

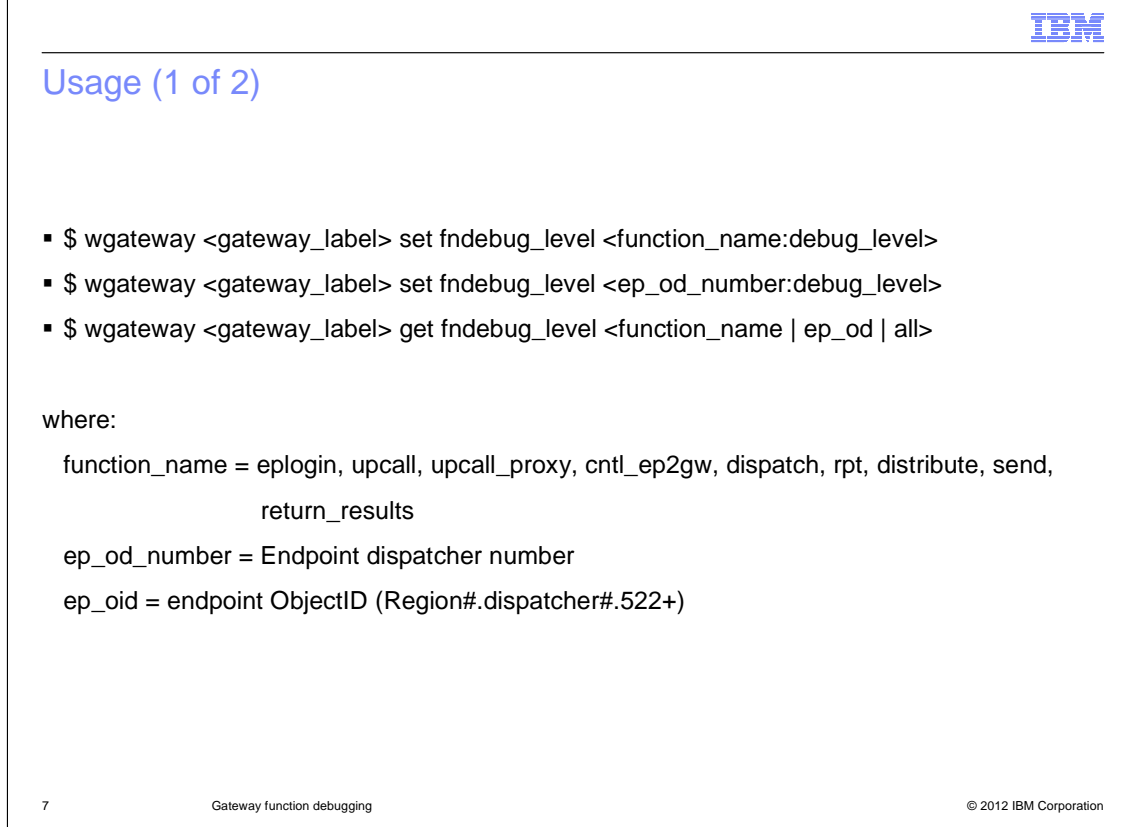

 If any status in the previous wepstatus command output failed or you suspect a problem communicating with the endpoint, you can use function debugging to identify the issue. This slide shows the usage for the command. Note that the IBM Tivoli Management Framework Reference Guide incorrectly identifies the functions available. The function names listed on the slide are the correct identifiers.

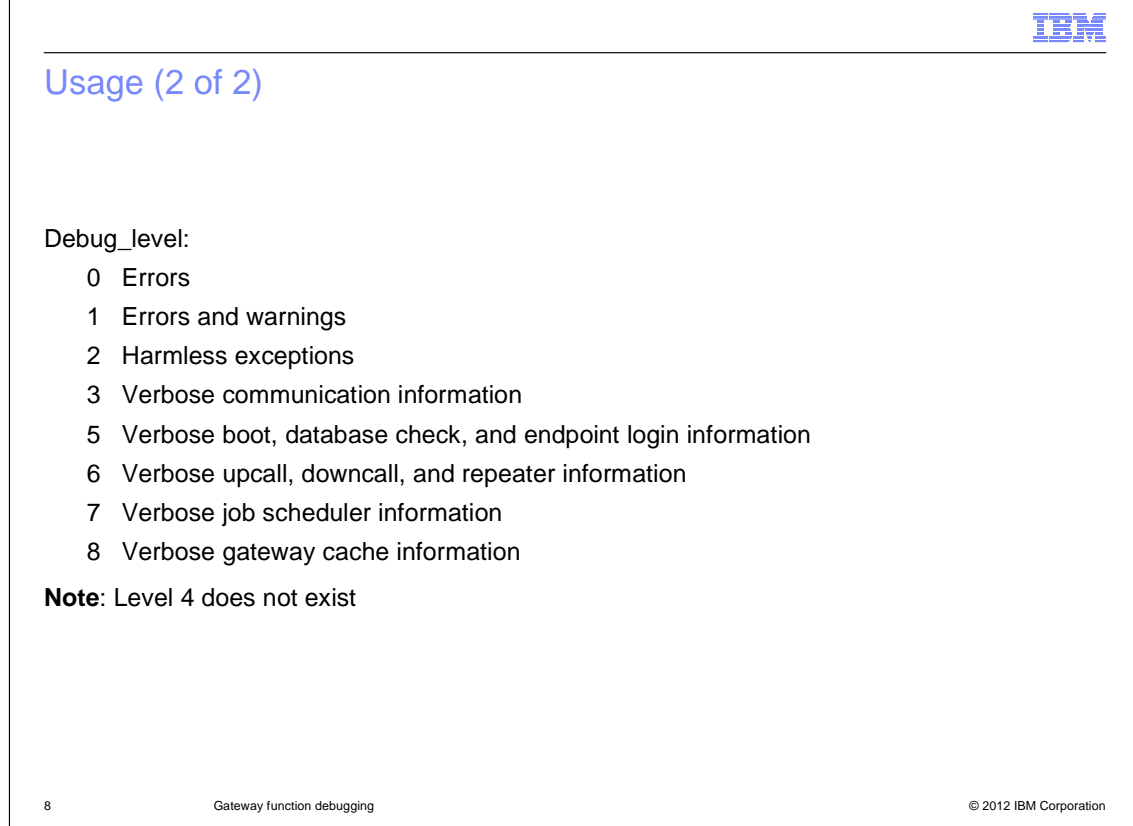

The **debug\_level** values are the same as on the **wgateway man** page.

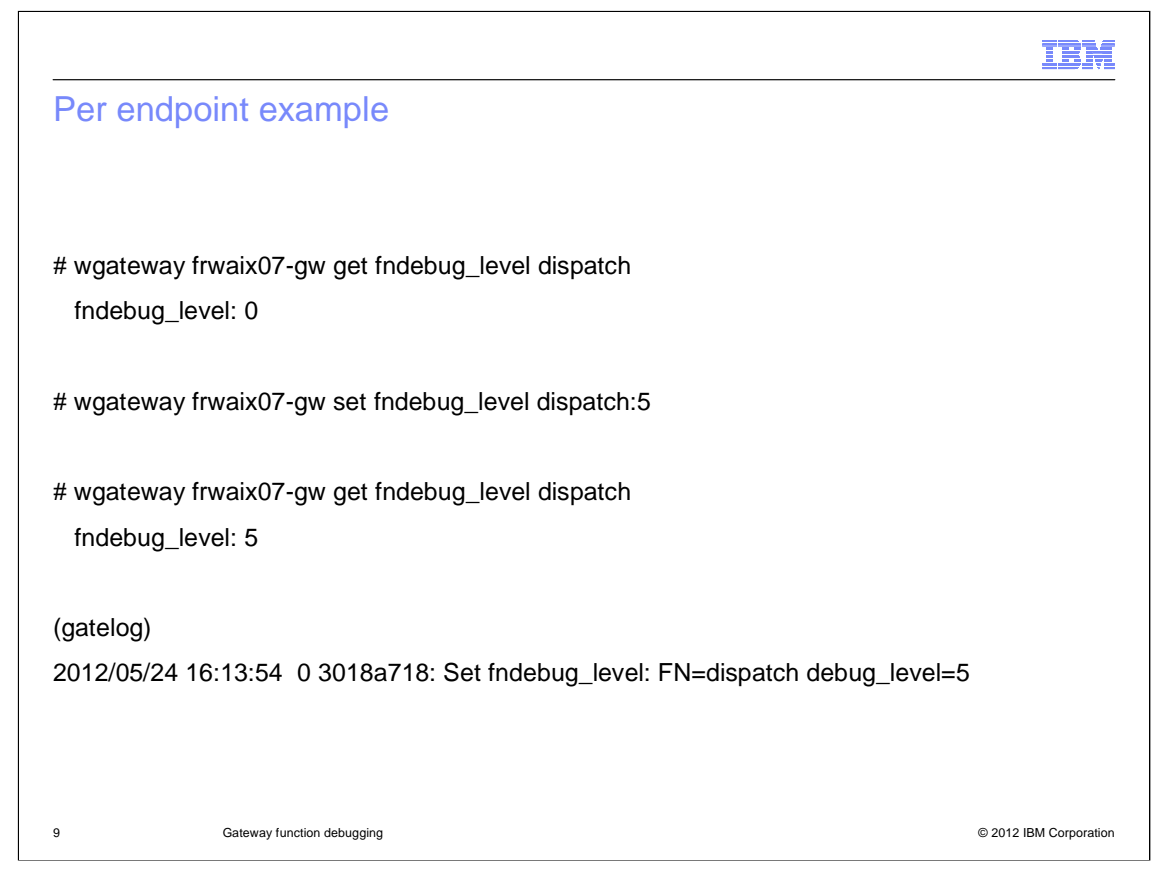

 Suppose you want to gather information about the endpoint dispatcher activity. You find what the current **fndebug\_level** for dispatch is by using the wgateway command phrase, get fndebug\_level dispatch.

 Then, you set it to the required level by using a set command, and verify the result. The **gatelog**  records the action.

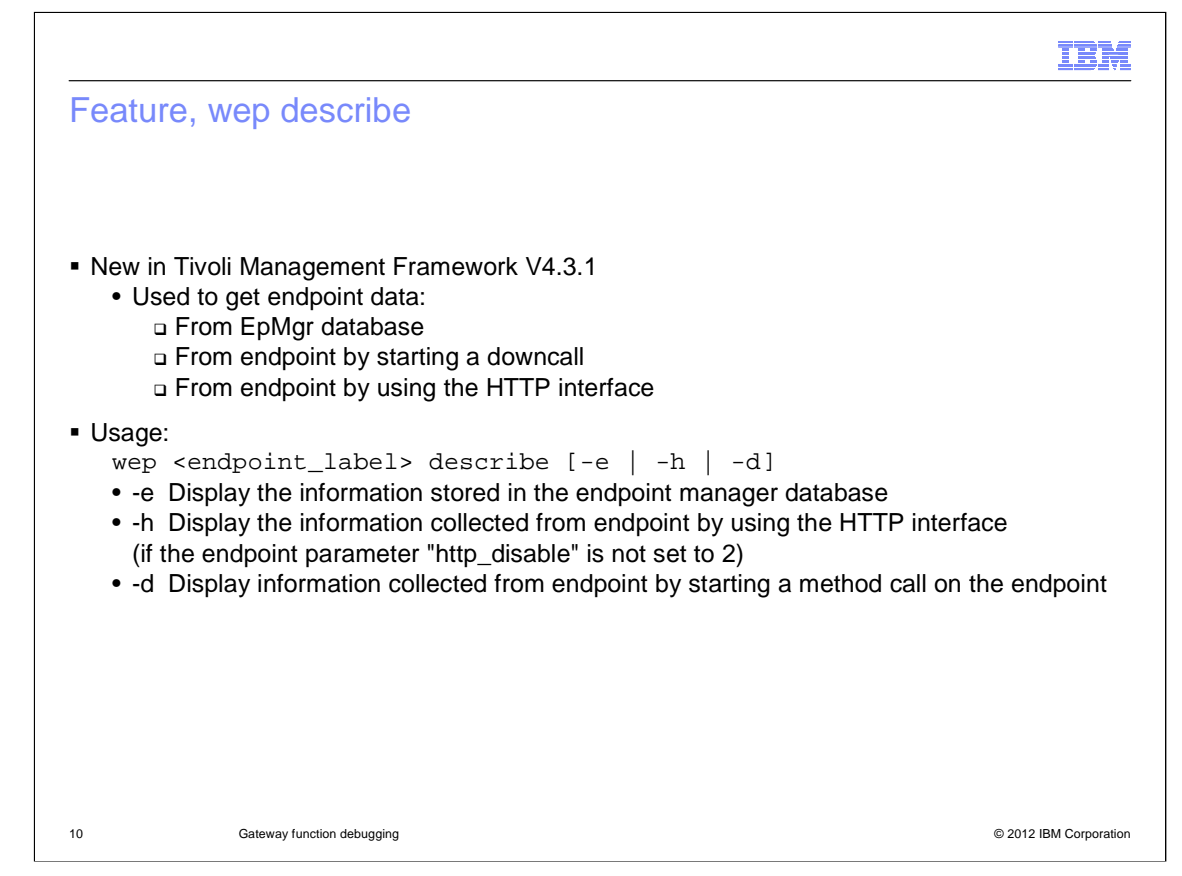

 Administrators can now choose the source of endpoint configuration data by using the wep command, describe. Three options are available for this command.

**-e** Display information stored in the endpoint manager database

 **-h** Display information collected from the endpoint by using the endpoint HTTP interface (http\_disable!=2)

**-d** Display information collected from the endpoint by invoking a method call on the endpoint

…

If no option flag is added, then the command performs all three options.

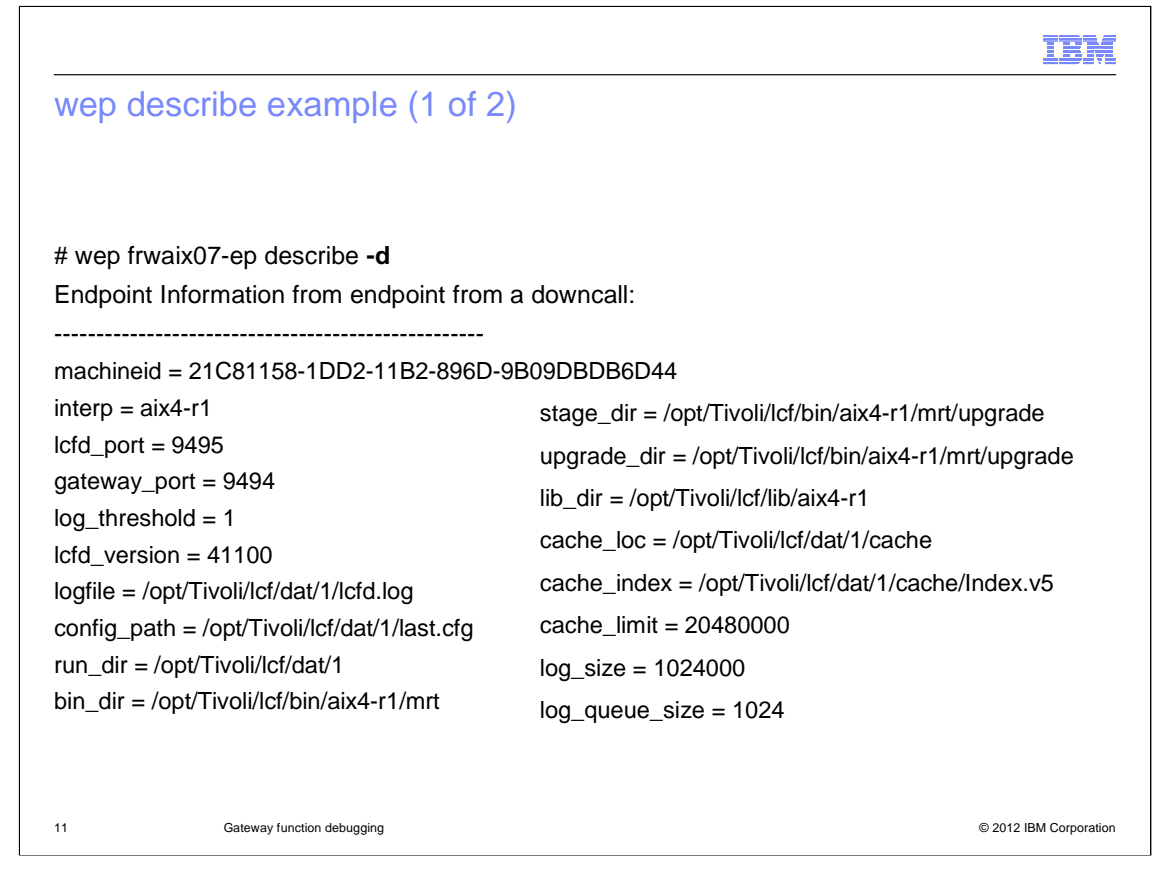

 The option **-d** performs a downcall to the endpoint and reads the active configuration directly. This is a bonus troubleshooting aid because you can use this option to test the downcall function directly from Tivoli Management Framework.

## Œ.

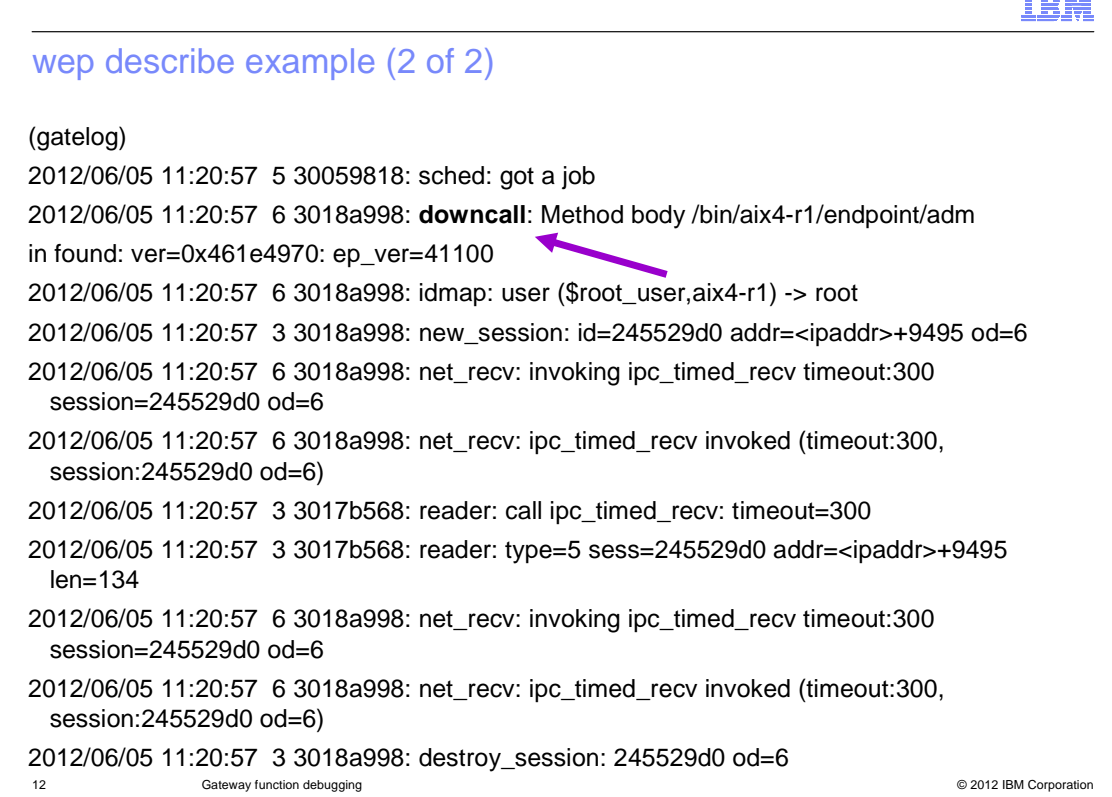

The gatelog records the downcall method call and session data.

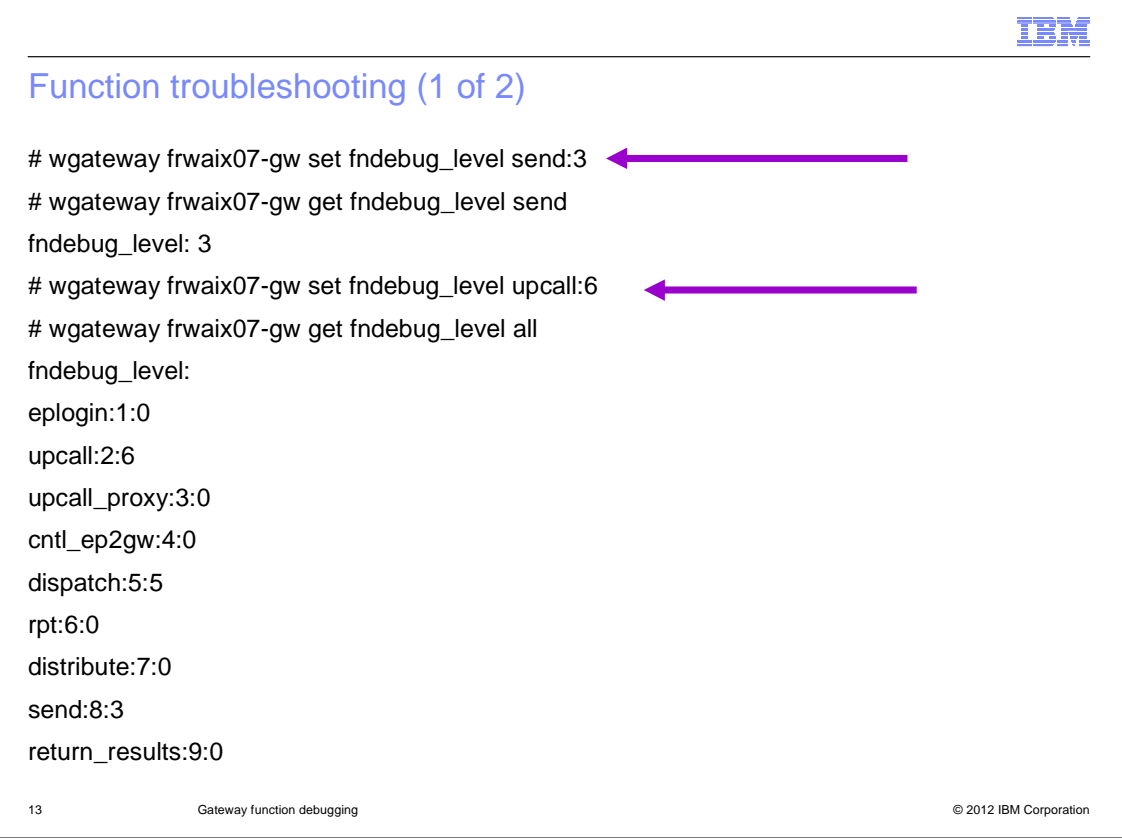

 If an error is recorded for the downcall, you can narrow down the root cause by turning on specific function debug levels. In this example, the **send** function is set to be traced at **fndebug\_level 3** and the **upcall** function at **fndebug\_level 6**.

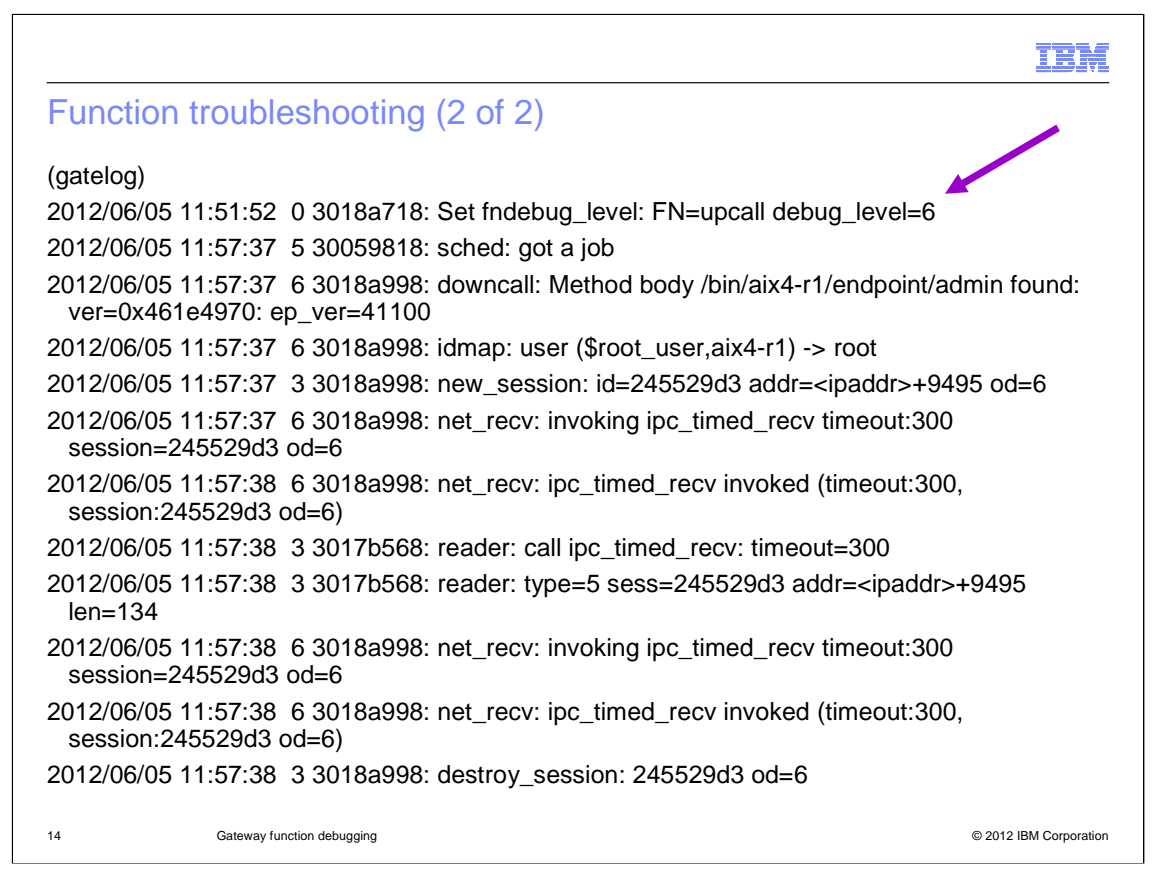

The resulting gatelog reflects a successful session.

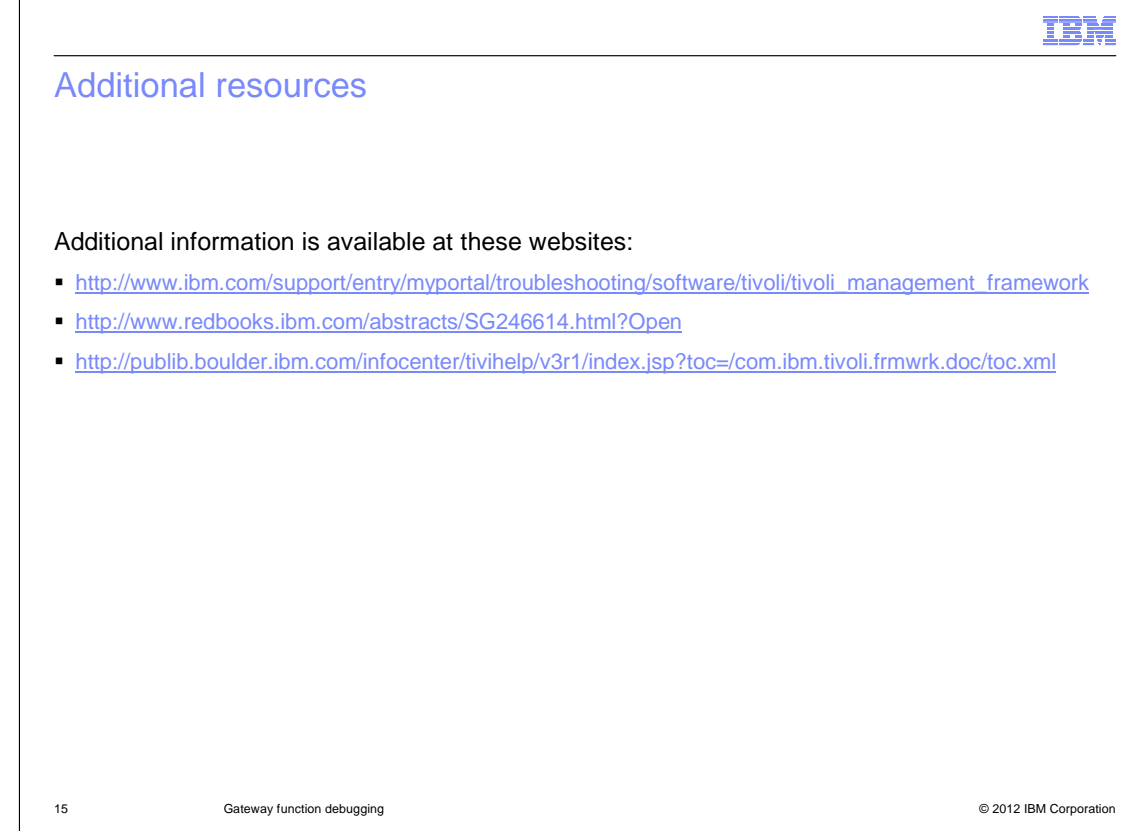

Additional information is available at the websites listed.

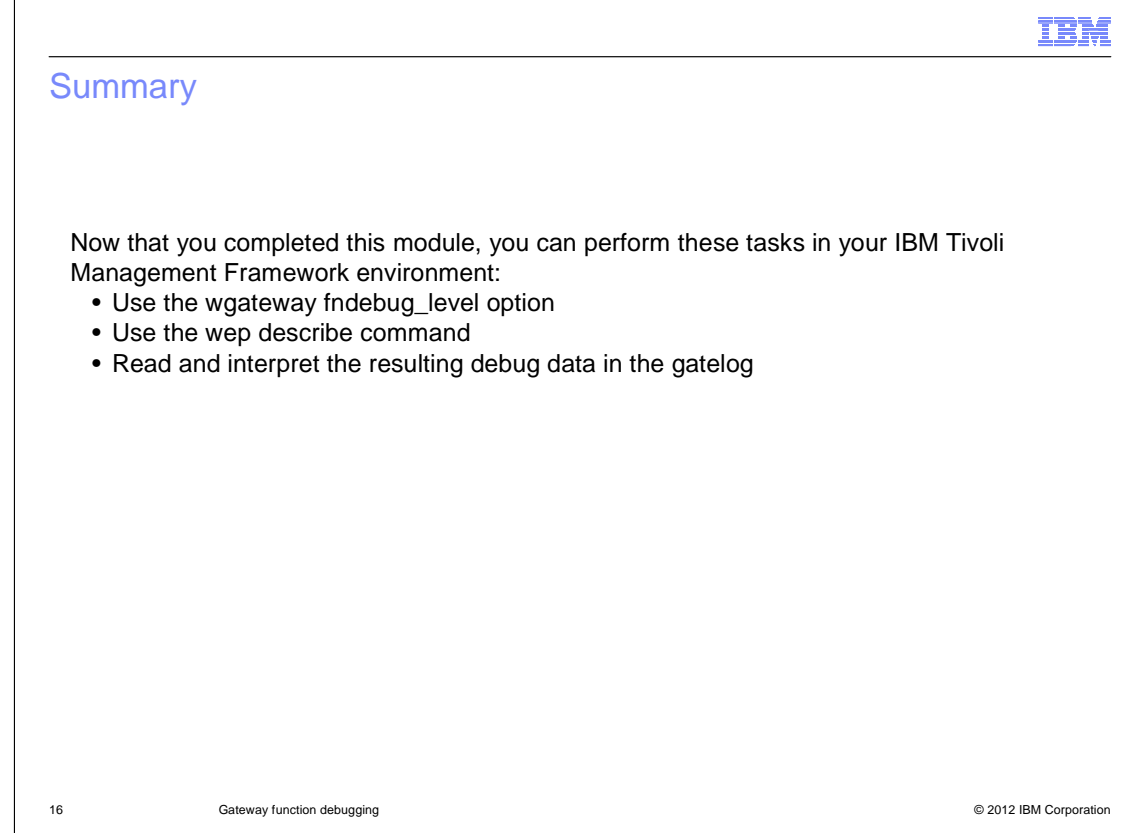

 The features endpoint communications described in this lesson can assist you with troubleshooting gateway issues.

 Now that you completed this module, you can perform these tasks in your IBM Tivoli Management Framework environment:

- Use the wgateway fndebug\_level option
- Use the wep describe command
- Read and interpret the resulting debug data in the gatelog

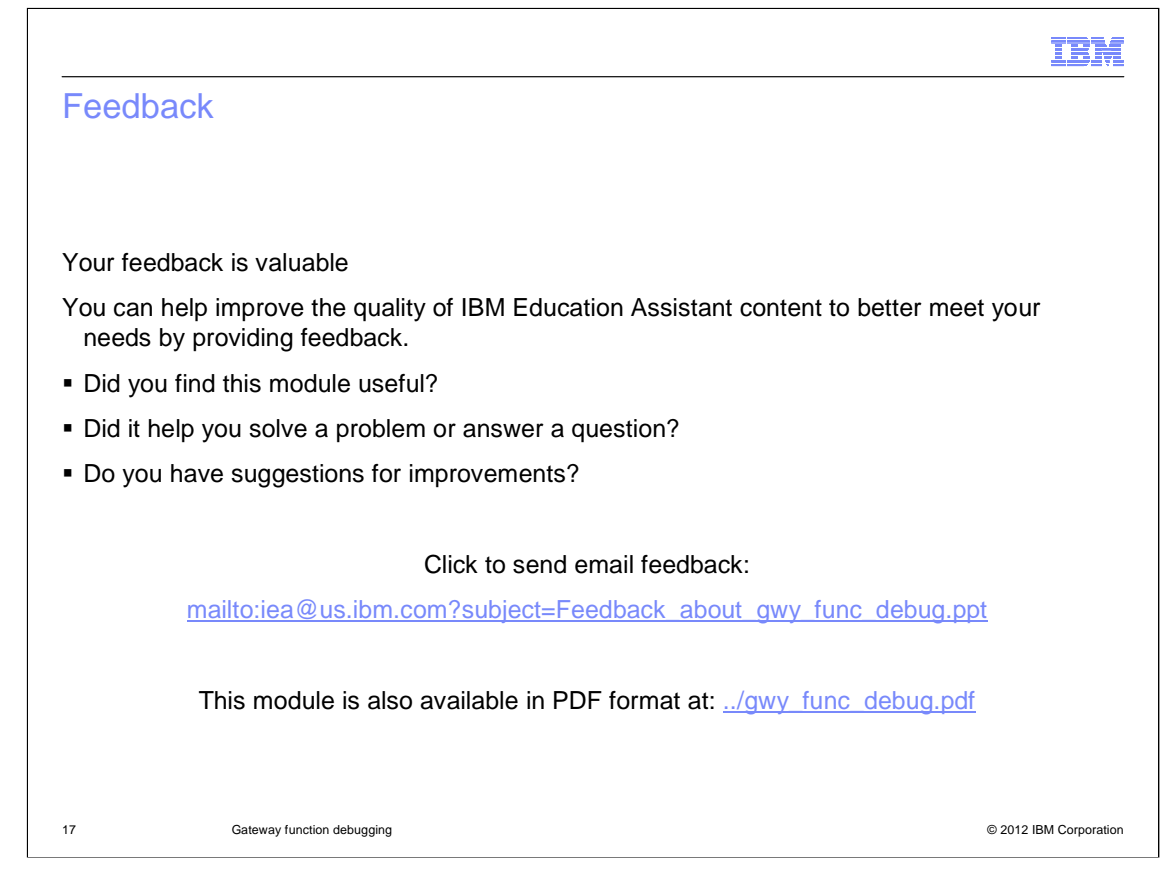

You can help improve the quality of IBM Education Assistant content by providing feedback.

## ŒM Trademarks, disclaimer, and copyright information IBM, the IBM logo, ibm.com, and Tivoli are trademarks or registered trademarks of International Business Machines Corp., registered in many<br>jurisdictions worldwide. Other product and service names might be trademarks of IB available on the web at "Copyright and trademark information" at http://www.ibm.com/legal/copytrade.shtml UNIX is a registered trademark of The Open Group in the United States and other countries. Other company, product, or service names may be trademarks or service marks of others. THE INFORMATION CONTAINED IN THIS PRESENTATION IS PROVIDED FOR INFORMATIONAL PURPOSES ONLY. WHILE EFFORTS WERE MADE TO VERIFY THE COMPLETENESS AND ACCURACY OF THE INFORMATION CONTAINED IN THIS PRESENTATION, IT IS PROVIDED<br>"AS IS" WITHOUT WARRANTY OF ANY KIND, EXPRESS OR IMPLIED. IN ADDITION, THIS INFORMATION IS BASED ON IBM'S CURRE PRODUCT PLANS AND STRATEGY, WHICH ARE SUBJECT TO CHANGE BY IBM WITHOUT NOTICE. IBM SHALL NOT BE RESPONSIBLE FOR ANY DAMAGES ARISING OUT OF THE USE OF, OR OTHERWISE RELATED TO, THIS PRESENTATION OR ANY OTHER DOCUMENTATION. NOTHING CONTAINED IN THIS PRESENTATION IS INTENDED TO, NOR SHALL HAVE THE EFFECT OF, CREATING ANY WARRANTIES OR REPRESENTATIONS FROM IBM (OR ITS SUPPLIERS OR LICENSORS), OR ALTERING THE TERMS AND CONDITIONS OF ANY AGREEMENT OR LICENSE GOVERNING THE USE OF IBM PRODUCTS OR SOFTWARE. © Copyright International Business Machines Corporation 2012. All rights reserved.

18 © 2012 IBM Corporation